## Специальные дни

В данном разделе приведена информация о настройке специальных дней. Специальные дни могут быть нескольких типов: праздники, предпраздничные дни, дни корпоративных праздников и другие, они переопределяют график работы в конкретную календарную дату. Если график работы круглосуточный и не предполагает особые условия работы в какие-либо дни, специальные дни графику не назначаются. Общая информация по настройке графиков работы приведена в разделе [\[Графики работы\]](https://support.itrium.ru/pages/viewpage.action?pageId=923238838).

 $\equiv$  **Содержание:** 

- [Общие](#page-0-0)  [сведения](#page-0-0)
- Ввод производственног
- Назначение [«своих»](#page-1-0)  [специальных](#page-1-0)  [дней](#page-1-0)

## <span id="page-0-0"></span>Общие сведения

С помощью специальных дней вводятся данные производственного календаря: указываются дни государственных праздников, предпраздничных дней и любых других дней, график работы в которые зависит от даты. Наличие спецдней и режим работы в такие дни настраиваются для каждого шаблона независимо.

Специальным может быть назначен любой день с фиксированной датой, в который назначается особенный график работы. Предустановлены три типа спецдней: Праздники, Предпраздничные дни и Рабочие дни.

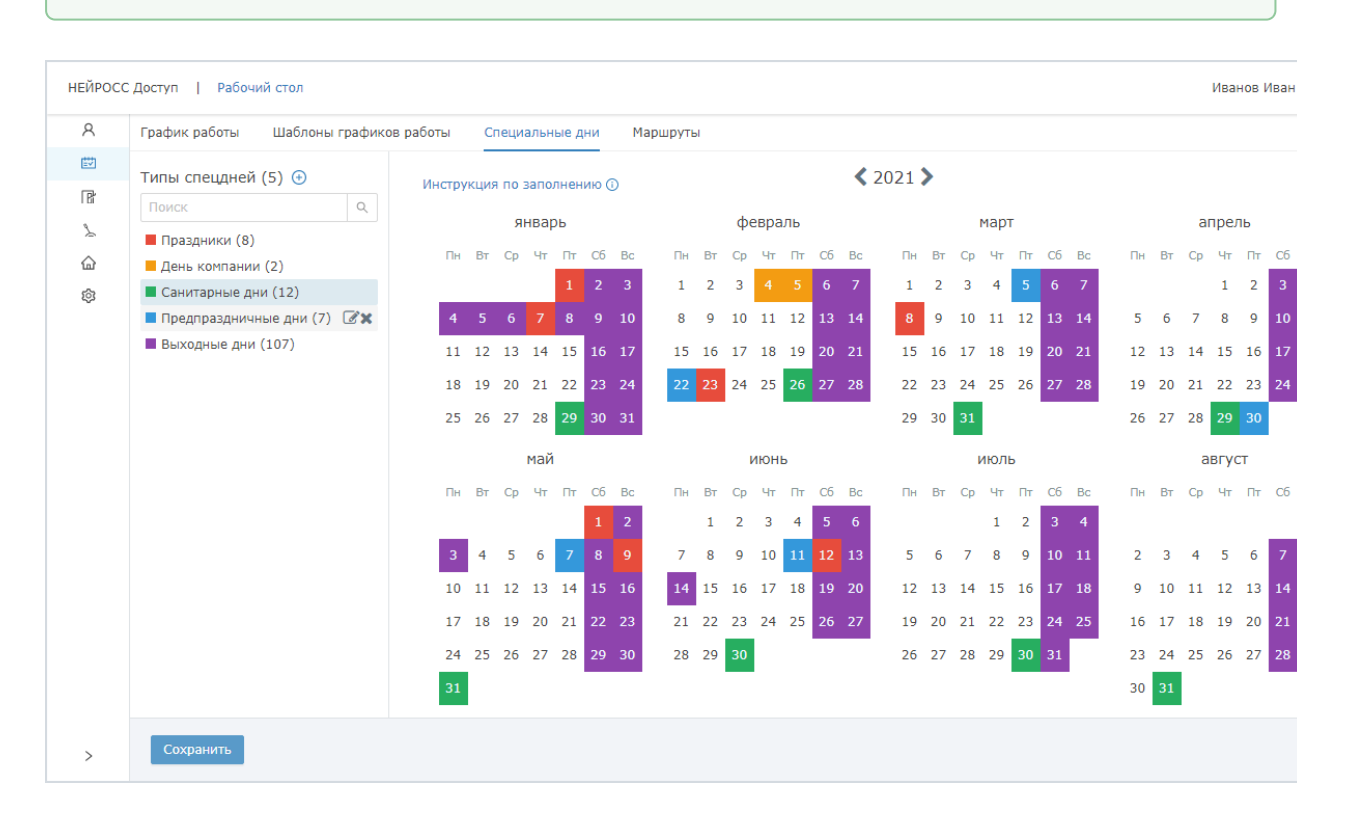

## <span id="page-0-1"></span>Ввод производственного календаря

- 1. В разделе Графики работы перейдите к вкладке Специальные дни.
- 2. В графе **Типы спецдней** выберите **Праздники**.
- 3. Отметьте в календаре даты праздничных дней.
- 4. Повторите п.1-2 для предпраздничных дней.
- 5. Нажмите на кнопку Сохранить.

## <span id="page-1-0"></span>Назначение «своих» специальных дней

При необходимости, производственный календарь может быть дополнен любыми другими днями, в течение которых действует особый график работы. Это могут быть санитарные дни, дни конференций, симпозиумов, корпоративных праздников и любые другие.

- 1. В блоке **Типы спецдней** нажмите на кнопку **+ Добавить**.
- 2. В отобразившемся окне введите название нового спецдня. Нажмите на кнопку Создать.

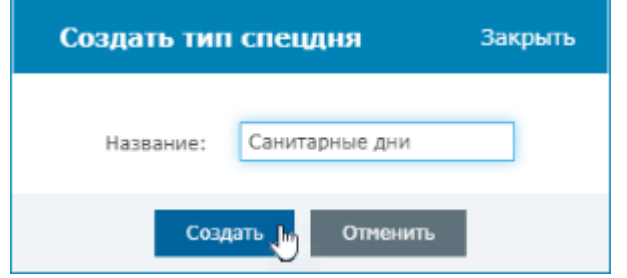

3. Отметьте в календаре даты дней нового типа.

Цвет типа специального дня назначается автоматически. Чтобы переименовать или удалить тип специального дня нажмите на соответствующую кнопку в строке типа. Чтобы снять пометку специального дня, повторно выберите день.

4. Нажмите на кнопку Сохранить.